## **Vyhledání čtenáře**

## **Načtení čtenáře podle čárového kódu**

Rychlé načtení je možné klávesou "F1" (alternativně tlačítkem "Půjčit" v horní liště nebo přes menu: *"Hledat"* → *"Hledat čtenáře podle čárového kódu"*).

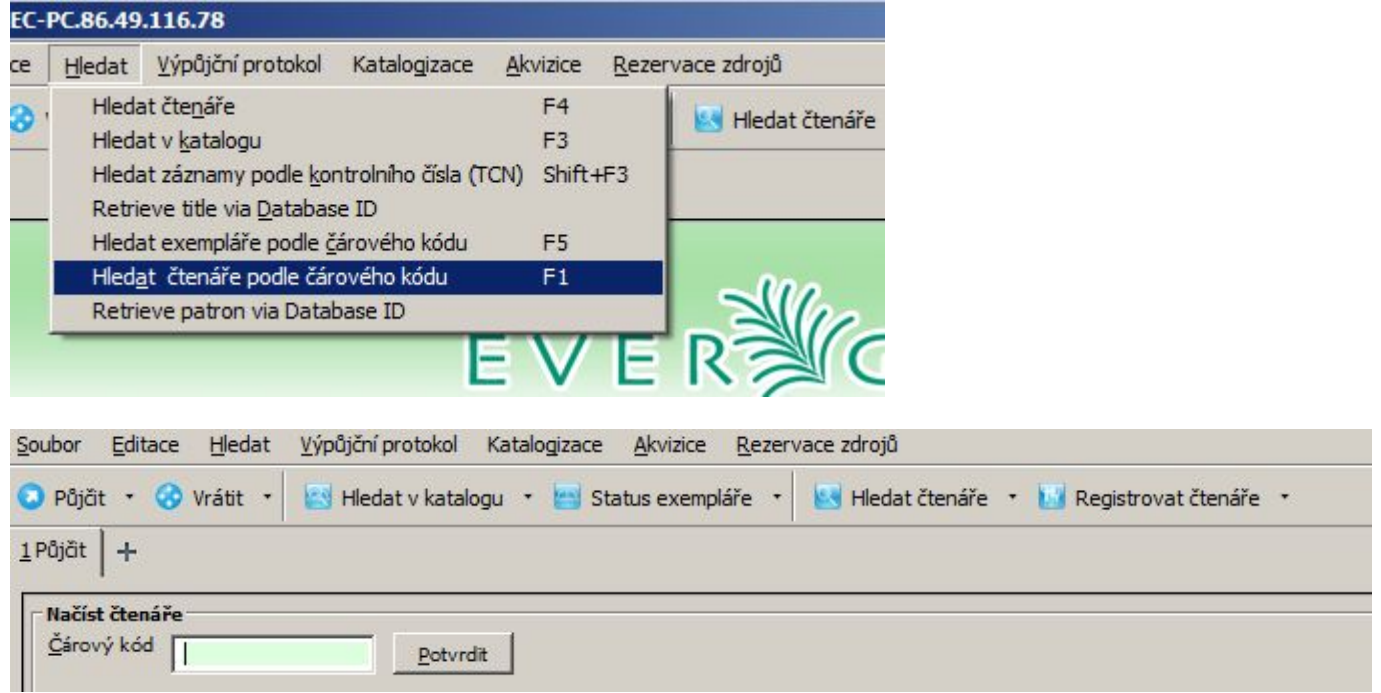

V případě, že máte k dispozici přůkaz čtenáře čárovým kódem, je načtení čárového kódu nejrychlejší způsob vyhledání, který navíc vylučuje chyby.

## **Hledání čtenáře podle jména (nebo dalších údajů).**

Pokud nemáme k dispozici čárový kód, je možné hledat podle dalších údajů (jména, příjmení, e-mailu, adresy, přihlašovacího jména do OPACu. Vyhledávání může být zúženo podle knihovny nebo podle toho, zda je ve čtenářském kontě zaškrtnuta volba "Aktivní" (viz záložka "Editovat").

1. Stiskněte "F4" nebo zvolte v hlavním menu "Hledat" → "Hledat čtenáře", případně zvolte tlačítko "Hledat čtenáře" na nástrojové liště s tlačítky.

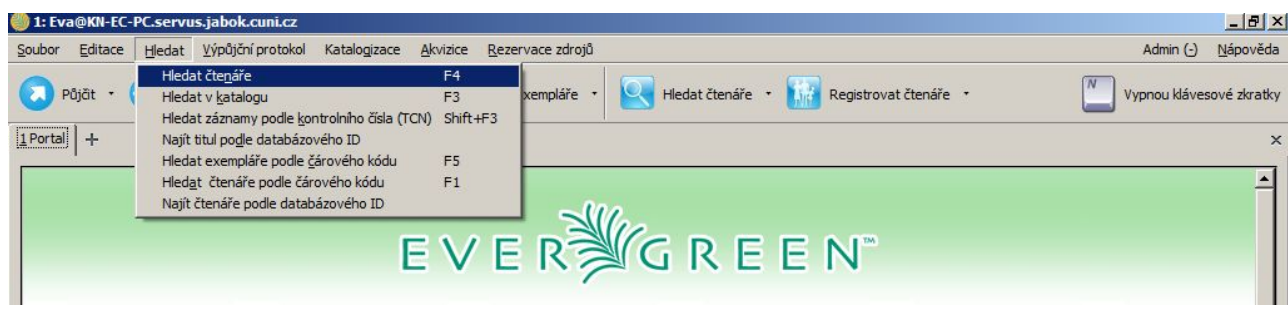

Last update: 2013/02/24 vypujcni\_protokol:vyhledani\_ctenare https://eg-wiki.osvobozena-knihovna.cz/doku.php/vypujcni\_protokol:vyhledani\_ctenare?rev=1361708054 13:14

2. Zadejte hledaný termín, např. jméno, příjmení atd. a klikněte na *"Hledat"* nebo stiskněte klávesu "Enter" .

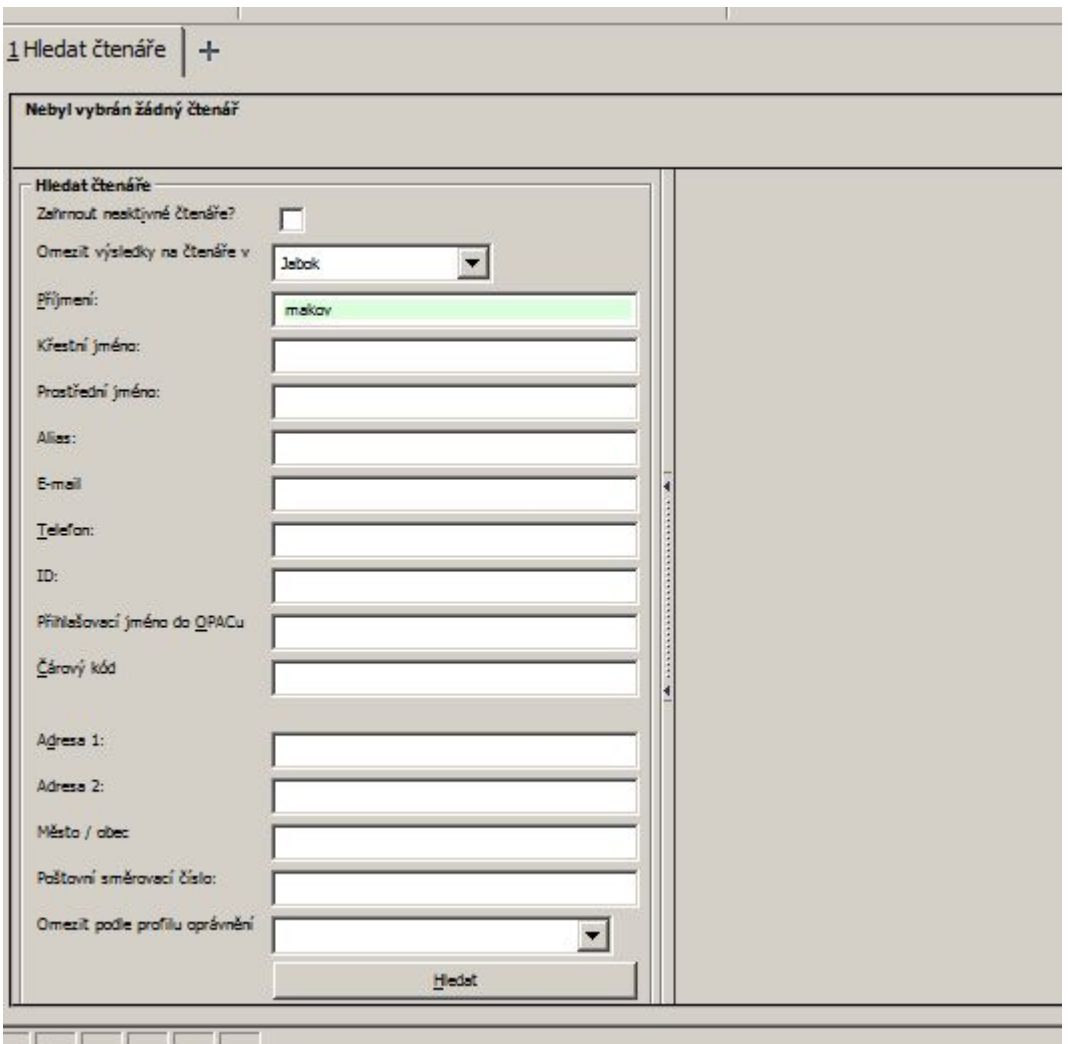

3. Výsledky vyhledávání se zobrazí na pravé straně obrazovky.

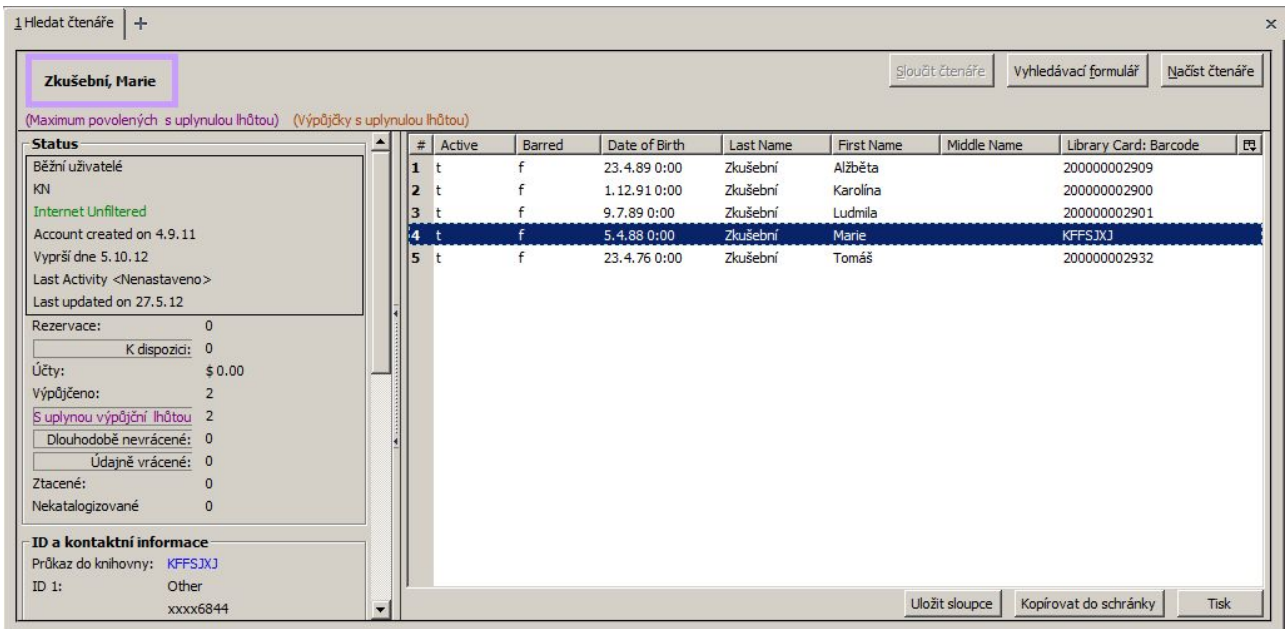

## **Poznámky k hledání čtenáře:**

- Pro hledání můžete použít jedno nebo více polí zároveň.
- Při vyhledávání není nutné zadat celé slovo, stačí pouze začátek. Velká a malá písmena nehrají roli, diakritika ano.
- Zaškrtnutím volby *"Zahrnout neaktivní čtenáře"*, hledáte i čtenáře, jejichž konto je nastaveno jako neaktivní

From: <https://eg-wiki.osvobozena-knihovna.cz/>- **Evergreen DokuWiki CZ**

Permanent link: **[https://eg-wiki.osvobozena-knihovna.cz/doku.php/vypujcni\\_protokol:vyhledani\\_ctenare?rev=1361708054](https://eg-wiki.osvobozena-knihovna.cz/doku.php/vypujcni_protokol:vyhledani_ctenare?rev=1361708054)**

Last update: **2013/02/24 13:14**

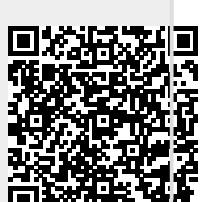